## **5.3 Vkládání a editace obsahu webu**

Obsah webu budete vkládat ve formě tzv. "článků". Články jsou dostatečně variabilní na to, abyste mohli na web školy vložit obsah tak, jak potřebujete. Články však můžete členit do tzv. "rubrik", které zpřehledňují obsah webu a vytvářejí obdobu nabídky (menu). Dále systém nabízí vytvoření jednoduché ankety.

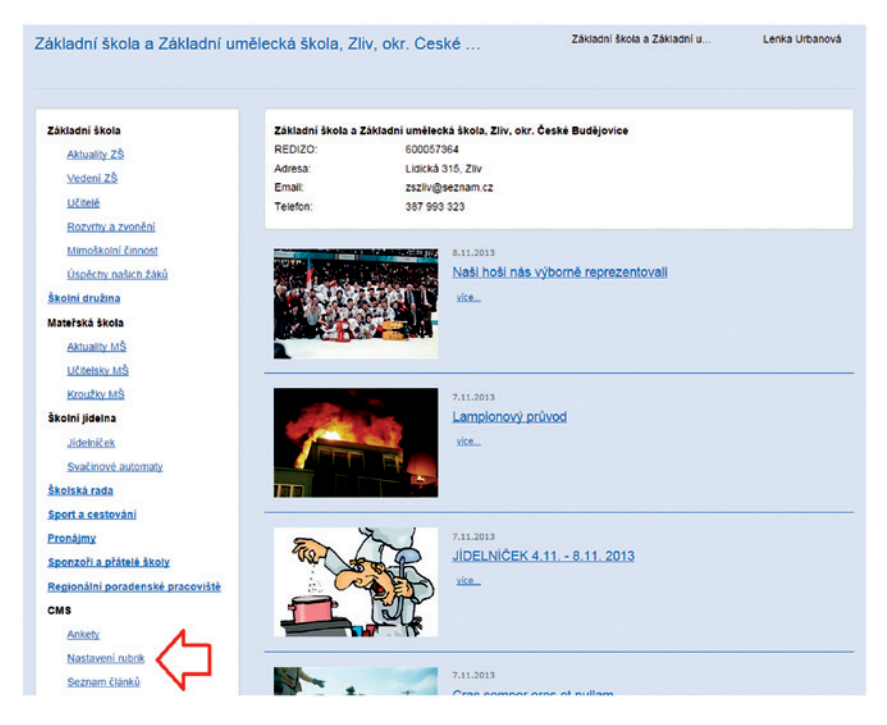

**Obrázek 20 Příklad webové stránky školy**

## **5.3.1 Vytvoření rubriky**

Rubriky mohou být hlavním navigačním prvkem webu – mohou zastupovat menu (nabídku) oddílů webu. Příklady rubrik viz **Příklad webové stránky školy** – sloupec vlevo.

Do stránky pro vytváření rubrik se dostanete z nabídky vytváření webu (viz **Obrázek 18 Vytváření webu – nabídka**) – klikněte na odkaz *Nastavení rubrik*. Do pole Nová rubrika napište název rubriky a klikněte na tlačítko Založit novou rubriku